**Guía Rápida Web**

# *<u>intelisis</u>*

## **Reporte de TOT´s**

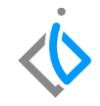

1

### **Reporte de TOT´s**

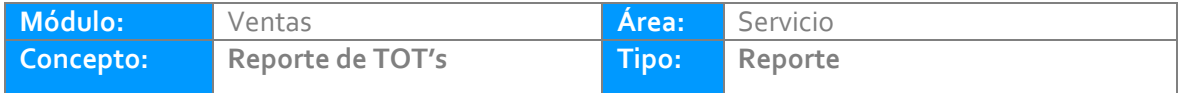

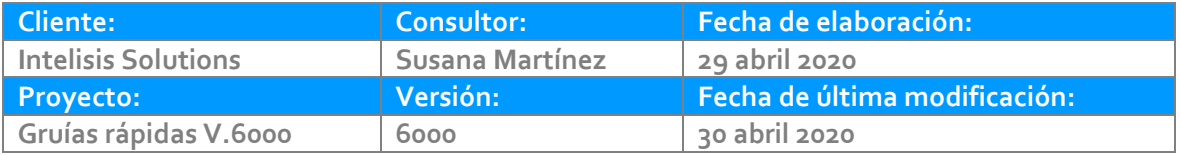

### **INTRODUCCIÓN:**

*Este reporte tiene como finalidad contabilizar los Trabajos en Otros Talleres (TOT´s), que se han realizado en un periodo de tiempo determinado. Muestra el costo (lo que paga o invierte la agencia para que realicen el servicio en otro taller) y venta (precio de venta final que va a recibir la agencia por parte del cliente). Esto sucede dado que la agencia no cuenta con el servicio que requiere el vehículo en el taller propio.* 

*Este reporte sirve como base para tener un registro de los trabajos en otros talleres.*

**[Glosario](#page-8-0)**: Al final de esta Guía podrás consultar un Glosario de terminologías y procesos para tu mejor comprensión.

**[Entrada:](#page-9-0)** Registrar la compra de la unidad en el inventario de la agencia.

#### **Reporte de TOT´s Descripción del proceso**

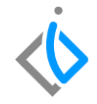

*Para consultar el Reporte de TOT´s debe ingresar a la siguiente Ruta: Intelisis → Reportes → Servicios → Reporte de TOT´s:*

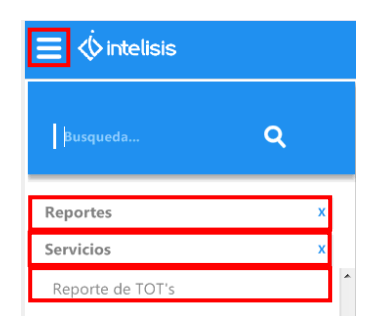

*Se abrirá un tablero en el cual se deberán indicar los siguientes parámetros, de acuerdo a la información que se desee obtener del reporte:*

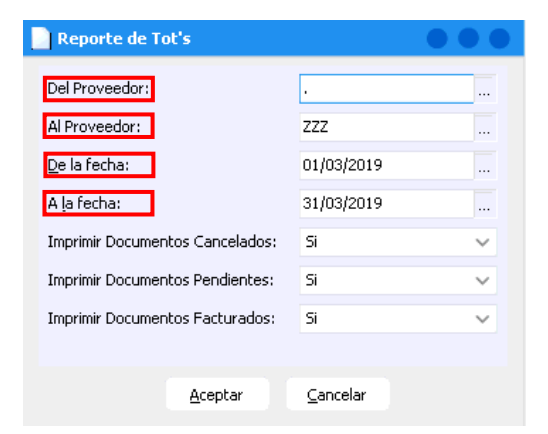

*Del proveedor: Señale la clave del proveedor inicial que se va a contemplar para emitir el reporte.*

*Al Proveedor: Señale la clave del proveedor final que se va a contemplar para emitir el reporte.*

*De la fecha: Indique la fecha inicio que desea que contemple el reporte.*

*A la fecha: Indique la fecha final que desea que contemple el reporte.*

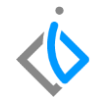

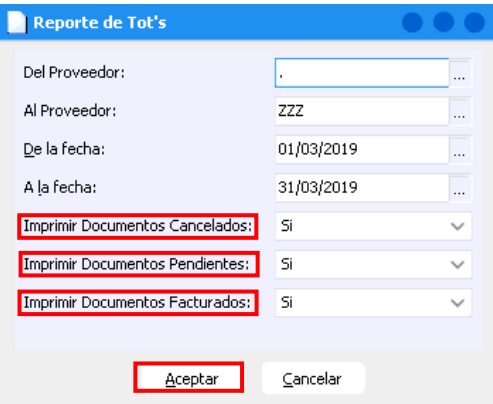

*Imprimir Documentos Cancelados: Indicar si se desea o no que aparezcan Documentos Cancelados.*

*Imprimir Documentos Pendientes: Indicar si se desea o no que aparezcan los Documentos Pendientes.*

*Imprimir Documentos Facturados: Indicar si se desea o no que aparezcan los Documentos Facturados.*

*De clic en Aceptar después de haber llenado los parámetros.*

Nota: En el campo Del Proveedor señale con un "punto (.)". Al Proveedor con "ZZZ" sí se desean ver los *trabajos elaborados en otros talleres de todos los proveedores, en un determinado periodo de tiempo.*

*A continuación el reporte muestra la siguiente información, en donde en cada columna se especifican datos tales como la clave y nombre del proveedor en donde se realizó dicho servicio, así como los folios de las facturas, fecha de elaboración y facturación, el consecutivo de la orden, porcentaje adicional, monto, IVA e importe total del costo, venta, total de venta, utilidad en números y porcentaje del servicio.*

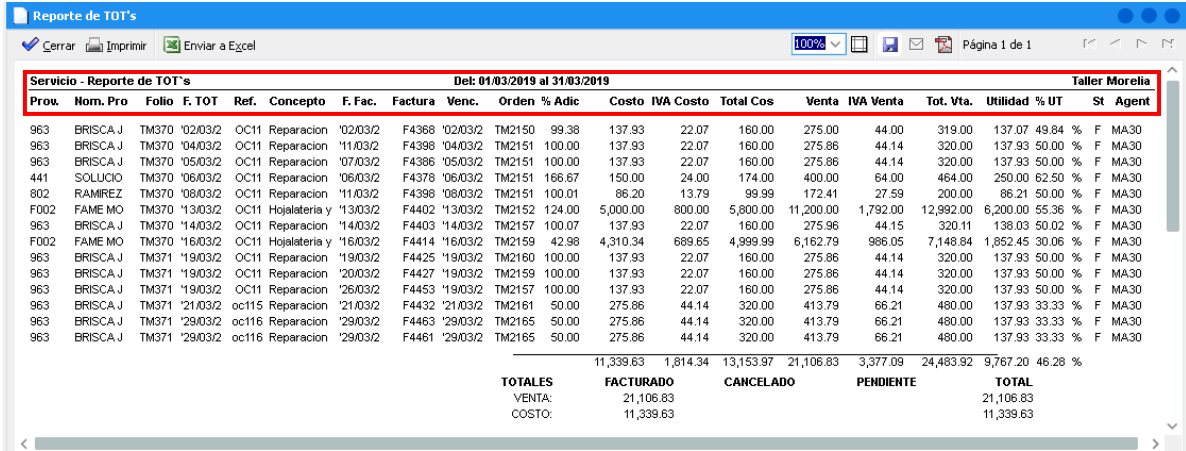

*En la parte inferior derecha se muestran los totales de:* 

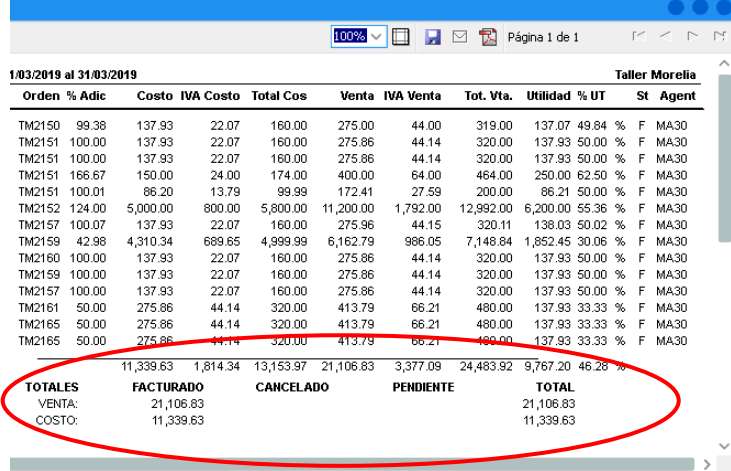

- *Costo, IVA Costo, Total Costo, Venta, IVA Venta, Total Venta y Utilidad.*
- *Servicios facturados (venta y costo).*
- *Servicios cancelados (venta y costo).*
- *Servicios pendientes (venta y costo).*
- *Suma de servicios facturados, cancelados y*

*pendientes (venta y costo)*

### <span id="page-8-0"></span>**Reporte de TOT´s Glosario de terminologías y procesos**

*TOT´s: Trabajos en otros talleres, externos a la agencia.*

*Costo: Gasto económico que representa la fabricación de un producto o la prestación de un servicio*

*Venta: Determinar el precio de venta que tu producto o servicio tendrá en el mercado para el consumidor.*

#### <span id="page-9-0"></span>*Los servicios de TOT´s, ¿son contemplados en el reporte de Órdenes de Servicio?*

*Si, dado que al generar la orden de servicio se indican todos los servicios, incluyendo TOT´s*

*¿Existe algún reporte que asocie al mecánico con el porcentaje de la comisión generada por los TOT's?*

Si, el Reporte de Comisiones Sobre Utilidad de TOT's, que se encuentra en la ruta: Intelisis  $\rightarrow$  Reportes  $\rightarrow$ *Servicio → Comisiones Sobre Utilidad de TOT´s*

## *<u>intelisis</u>*

**Reporte de TOT´s**

**Gracias por consultar nuestras Guías Rápidas Web** *Es un gusto poder ayudarte.*

*Equipo de Consultoría*

*Intelisis Solutions* [dmsautos@intelisis.com](mailto:dmsautos@intelisis.com) *Tel. (443) 333 2537*